Windows XP settings for the National Instruments PCI-GPIB card for use with a Huntron Tracker 5100DS

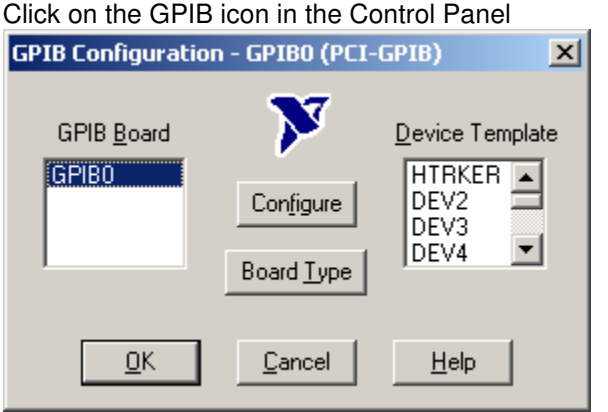

Click the Board Type button and verify board type

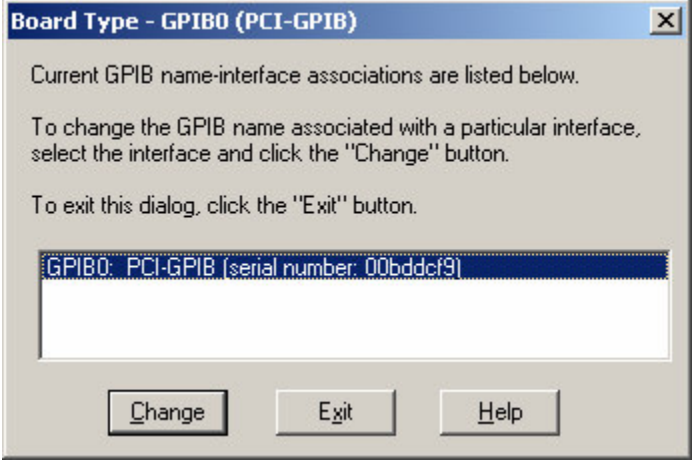

Click GPIB0 and then click the Configure button. Then click the Software button

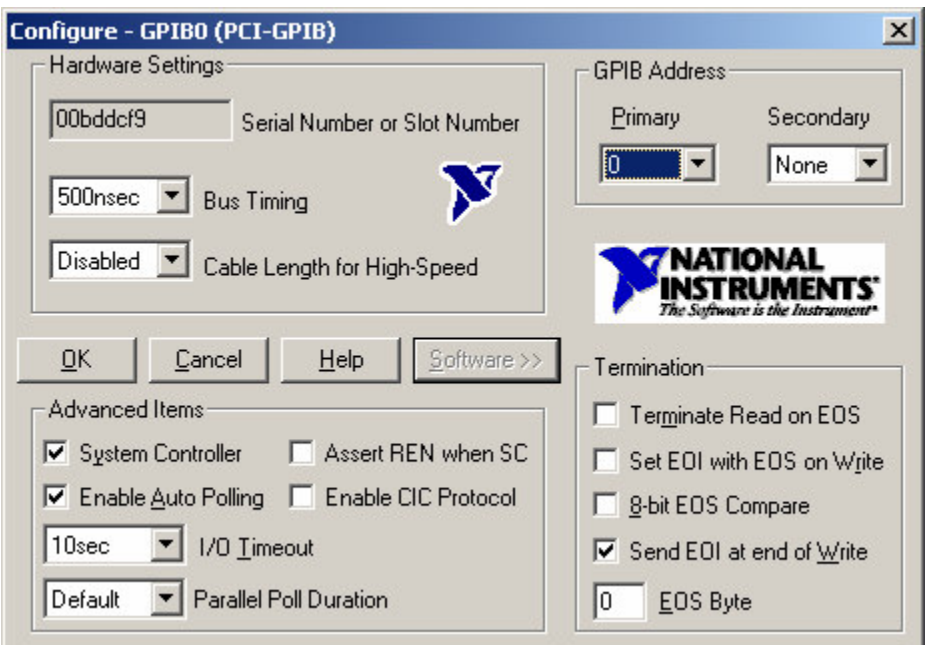

After matching the settings click the ok button. Then click the DEV1 selection and then the Configure button

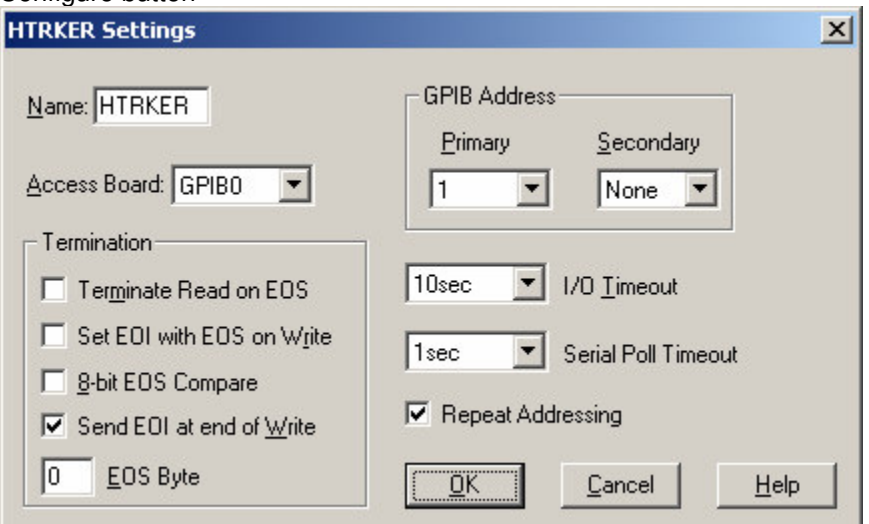

After mathcing the settings click Ok and run the Workstation for Windows Software